[Portal](https://zhiliao.h3c.com/questions/catesDis/219) **[s11196](https://zhiliao.h3c.com/user/other/0)** 2016-12-07 发表

#### **案例应用场景**

针对大型展会及访客人数较多的场景,在提供无线接入时,选取哪种接入方式直接关系着用户体 验,甚至会影响到品牌效应。随着互联网的发展,人们越来越多的接触多样化的接入认证方式,诸如p ortal认证、短信认证、微信认证等等。对于大型会议,主办方想实现的方式为主流、简单、可靠。参 会的人能够快捷认证且无需人工干预(单独开号等),与会无关者应避免蹭网。

大会进行时,主用无线SSID肯定是只有一个,手机、PAD等智能终端最简单直接的接入方式为扫 描二维码,而PC则无法实现扫码。这里介绍一个比较折中的方式实现大会场景的无线接入;即同一无 线SSID下,手机通过扫描公共二维码方式认证,PC通过portal页面实现一键上网。

#### **案例拓扑**

如下图所示,SW和AC上同时使用vlan10作为有线客户端和无线客户端的业务vlan。客户端接入S W做接入透传,接入AP做无线portal认证,认证时根据不同的终端实现不同的认证方式。

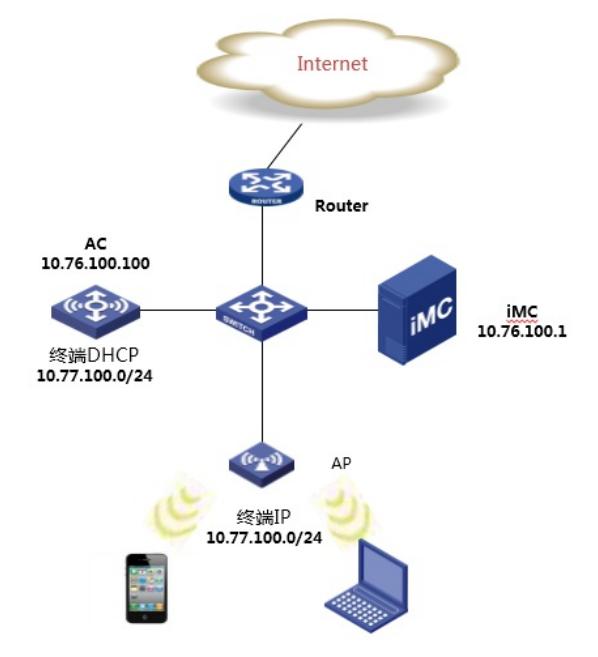

#### **无线AC配置**

portal server portal1 ip 10.76.100.1 key cipher \$c\$3\$VUw/alpWKPIzDzNIv+qoy7HC+BzUXO= = url http://10.76.100.1:8080/portal server-type imc portal free-rule 1 source ip any destination ip 10.76.100.1 mask 255.255.255.255 portal free-rule 2 source interface Bridge-Aggregation1 destination any portal free-rule 3 source ip any destination ip 114.114.114.114 mask 255.255.255.255 portal free-rule 4 source ip any destination ip 202.106.0.20 mask 255.255.255.255 portal free-rule 8 source ip any destination ip 223.6.248.95 mask 255.255.255.255 portal free-rule 9 source ip any destination ip 42.120.7.150 mask 255.255.255.255 portal free-rule 12 source ip any destination ip 117.135.164.34 mask 255.255.255.255 portal free-rule 13 source ip any destination ip 140.206.160.161 mask 255.255.255.255 portal free-rule 14 source ip any destination ip 140.207.54.0 mask 255.255.255.0 portal free-rule 15 source ip any destination ip any tcp 443 portal free-rule 16 source ip any destination hostname mp.weixin.qq.com portal free-rule 17 source ip any destination hostname szlong.weixin.qq.com portal free-rule 18 source ip any destination hostname long.weixin.qq.com portal free-rule 19 source ip any destination hostname short.weixin.qq.com portal user-url weixin free portal user-url wx.qlogo.cn free portal user-url short.weixin.qq.com free portal user-url mp.weixin.qq.com free portal user-url long.weixin.qq.com free

```
portal user-url dns.weixin.qq.com free
portal user-url minorshort.weixin.qq.com free
portal user-url extshort.weixin.qq.com free
portal user-url szshort.weixin.qq.com free
portal user-url szlong.weixin.qq.com free
portal user-url szextshort.weixin.qq.com free
portal user-url isdspeed.qq.com free
portal user-url api.weixin.qq.com free
portal user-url weixin.com free
portal silent android
portal silent ios user-agent CaptiveNetworkSupport
#
vlan 10
#
vlan 100
#
radius scheme erweima
primary authentication 10.76.100.1
primary accounting 10.76.100.1
key authentication cipher $c$3$llOV3ASF+ebotQZcvxSpsG9stlrsxw==
key accounting cipher $c$3$neMEcRYmNxRqqTHqCefzqHvF/03Zyw==
user-name-format without-domain
nas-ip 10.76.100.100
#
domain erweima
authentication portal radius-scheme erweima
authorization portal radius-scheme erweima
accounting portal radius-scheme erweima
access-limit disable
state active
idle-cut disable
self-service-url disable
domain system
access-limit disable
state active
idle-cut disable
self-service-url disable
#
dhcp server ip-pool 1
network 10.76.100.0 mask 255.255.255.0
gateway-list 10.76.100.100
#
dhcp server ip-pool vlan10
network 10.77.100.0 mask 255.255.255.0
gateway-list 10.77.100.254
dns-list 114.114.114.114 202.106.0.20
wlan service-template 2 clear
ssid h3c
bind WLAN-ESS 2
service-template enable
#
wlan service-template 2 clear
ssid h3c
bind WLAN-ESS 2
service-template enable
#
interface Vlan-interface10
ip address 10.77.100.254 255.255.255.0
portal server portal1 method direct
portal domain erweima
#
interface Vlan-interface100
ip address 10.76.100.100 255.255.255.0
#
```

```
#
interface WLAN-ESS2
port access vlan 10
#
wlan ap ap1 model WA4320i-ACN id 1
serial-id 210235A1GQC158003902
radio 1
service-template 2
radio enable
radio 2
service-template 2
radio enable
#
```
#### **IMC服务器配置**

- 注:由于需要区分终端类型,需要用到EIP授权;另接入人数多时,portal服务器推荐分布式部署
- **1.添加设备**

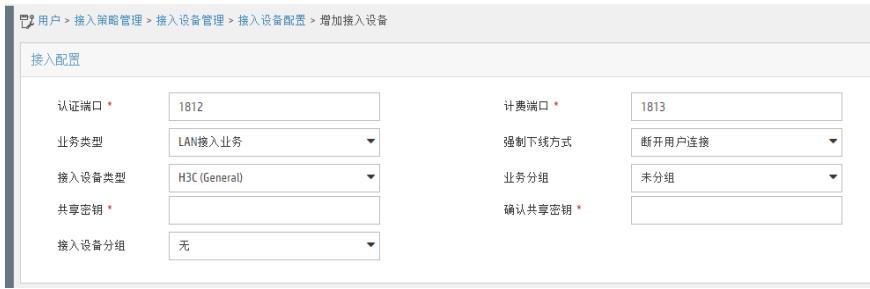

# **2.新建接入策略:**

## 手机接入策略:erweima

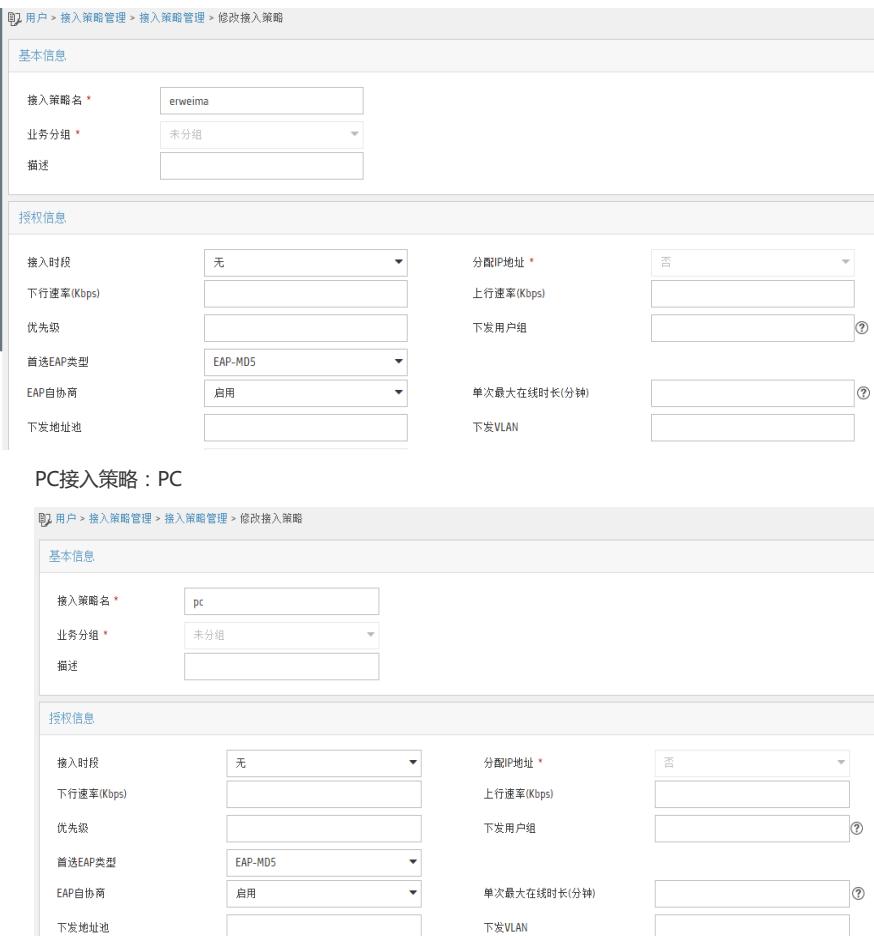

## 手机接入绑定:erweima服务

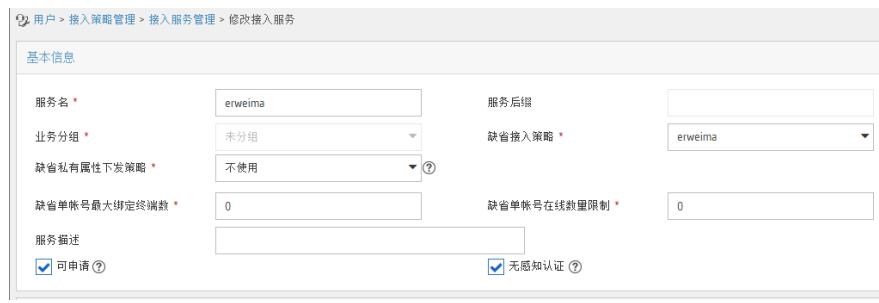

# PC接入绑定:PC服务

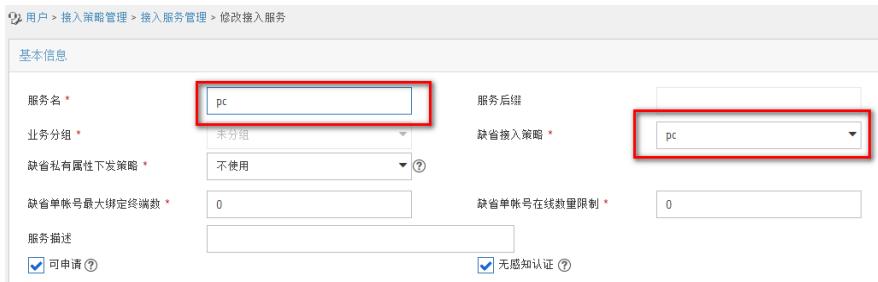

#### **4.添加Portal设备**

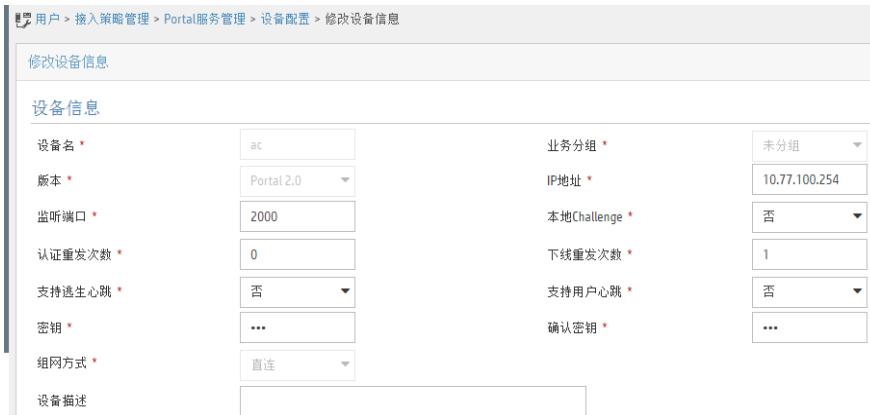

## **5.新建IP地址组**

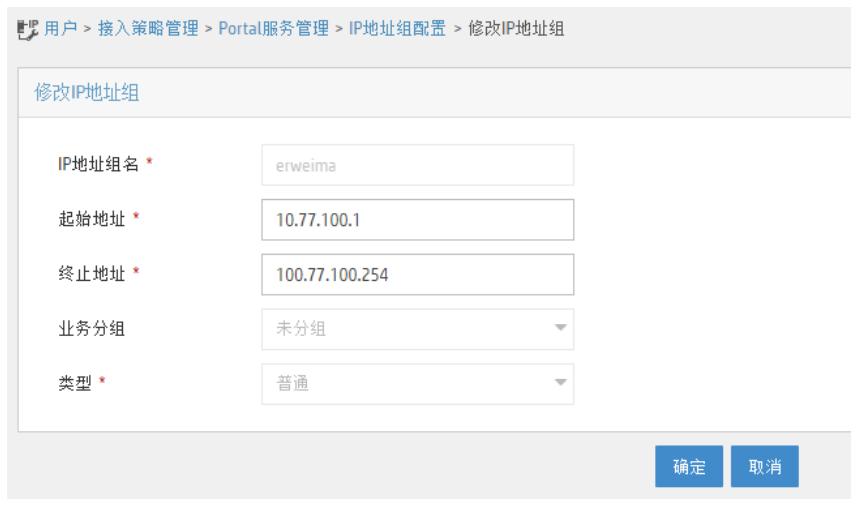

**6.端口组信息配置**

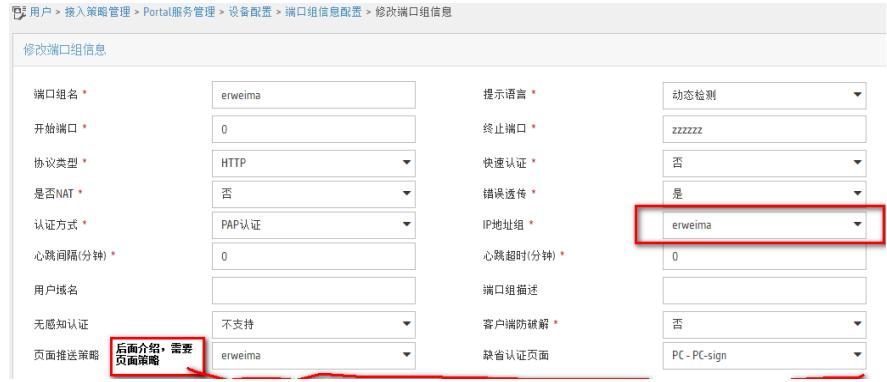

# **7.设置访客业务参数**

# 访客预注册设置为允许

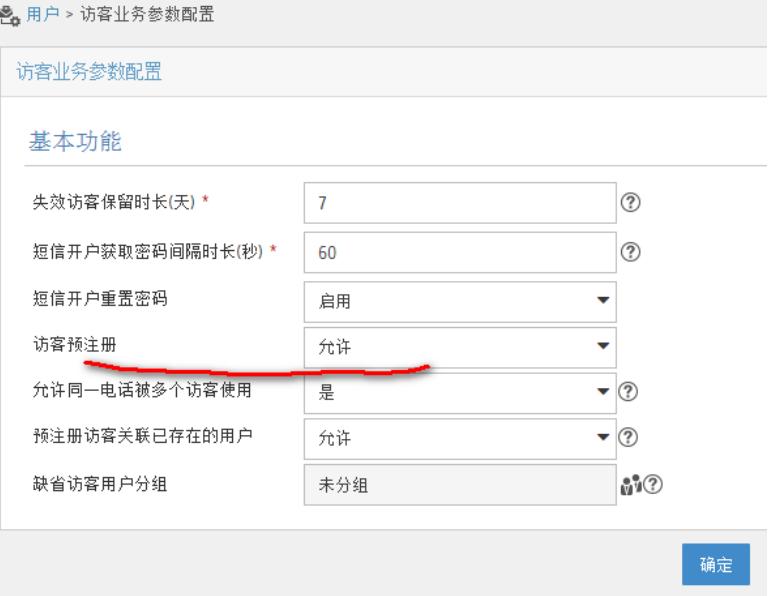

## **8.设置访客管理员**

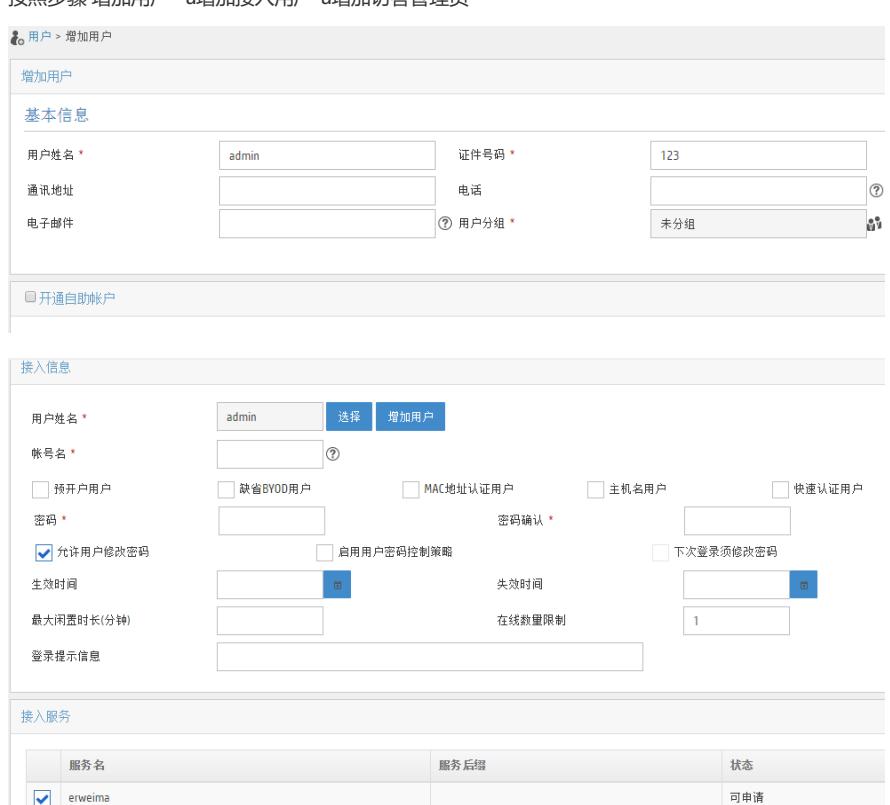

按照步骤 增加用户--à增加接入用户-à增加访客管理员

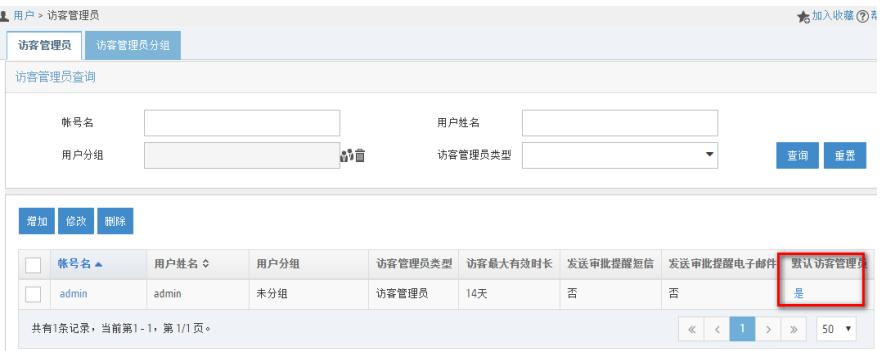

# **9.设置用户组**

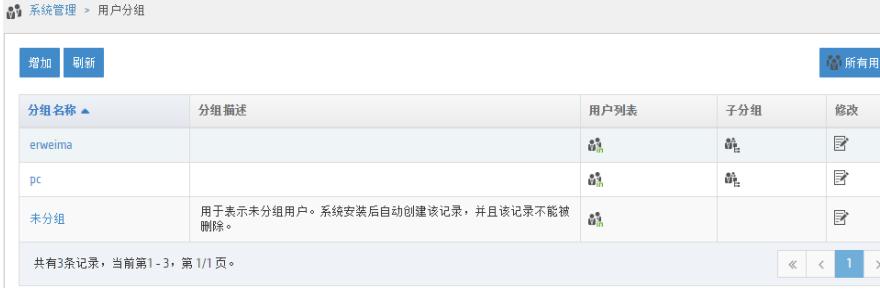

# **10.设置访客服务及指定默认**

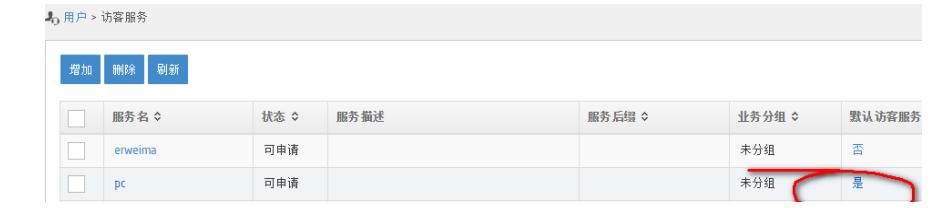

## **11.新建访客策略名:erweima**

由于需要扫描管理员生成的二维码完成授权,预注册自动转正选择禁止

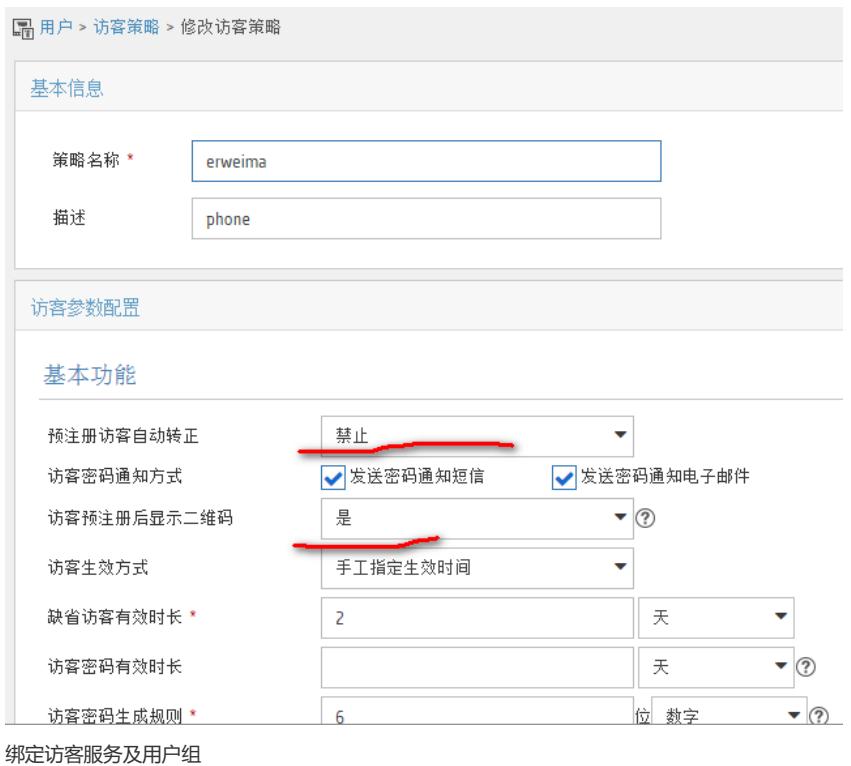

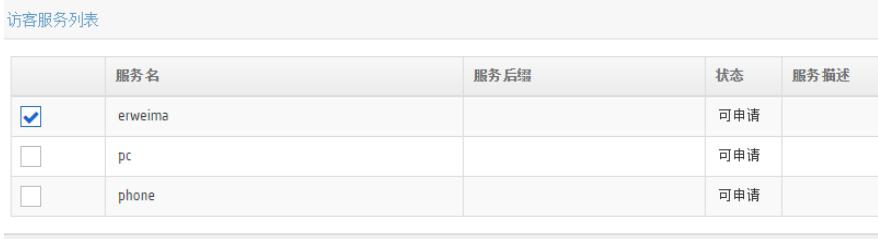

访客用户分组列表

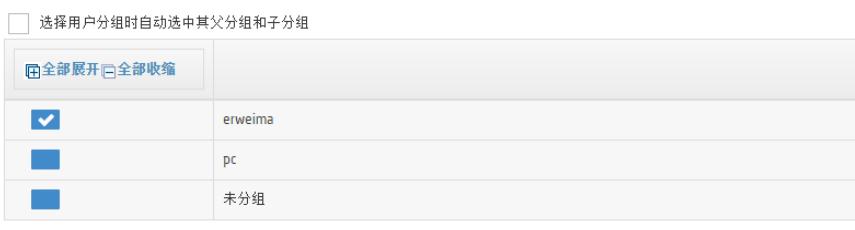

## **12.修改缺省访客策略**

# 由于PC匹配的是缺省策略,推送的一键上网。预注册访客自动转正需要允许

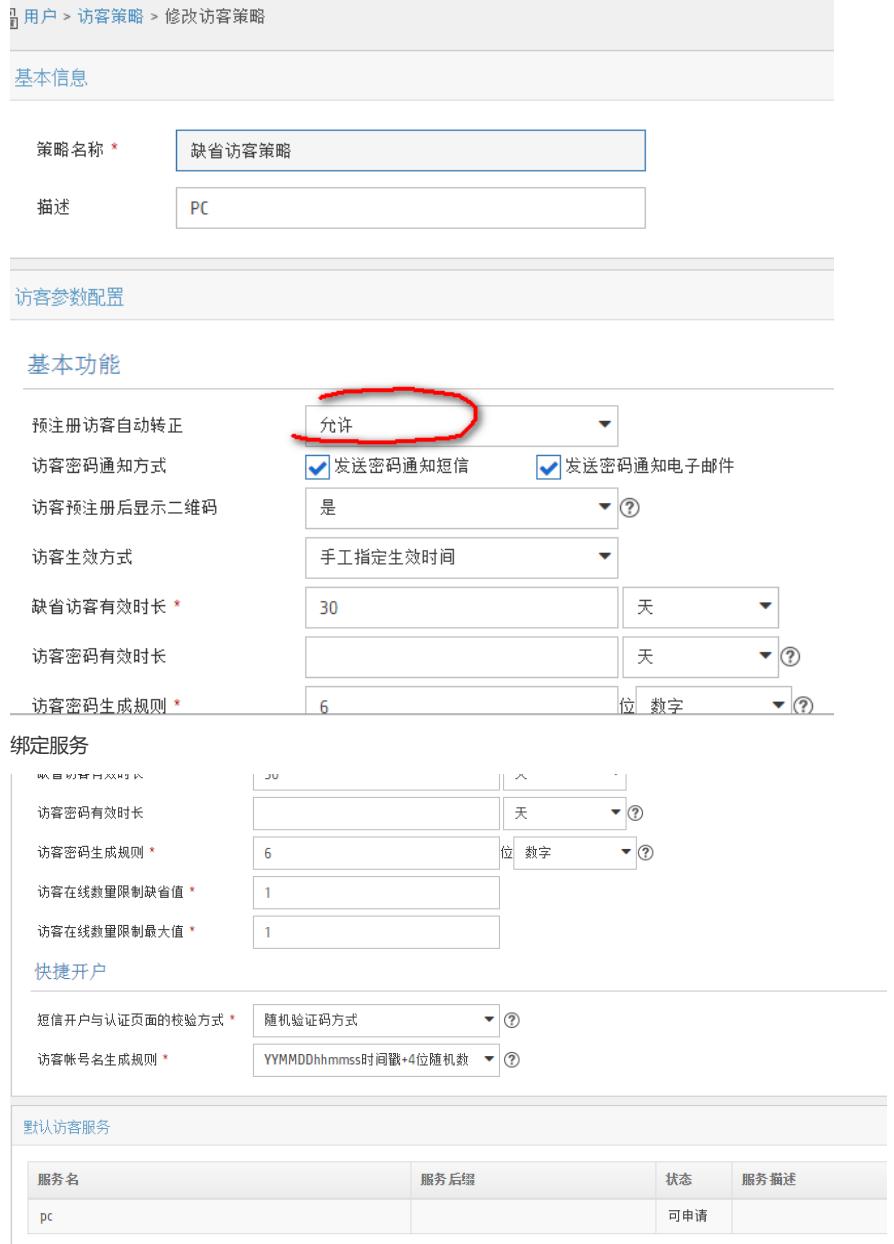

#### **13.终端页面定制**

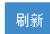

<mark>♀</mark>提示:绘制页面使用的浏览器及版本应为:IE10/IE11、Firefox 30 及以上版本、Chrome 35 及以上版本。否则可能会影响页面的绘制、

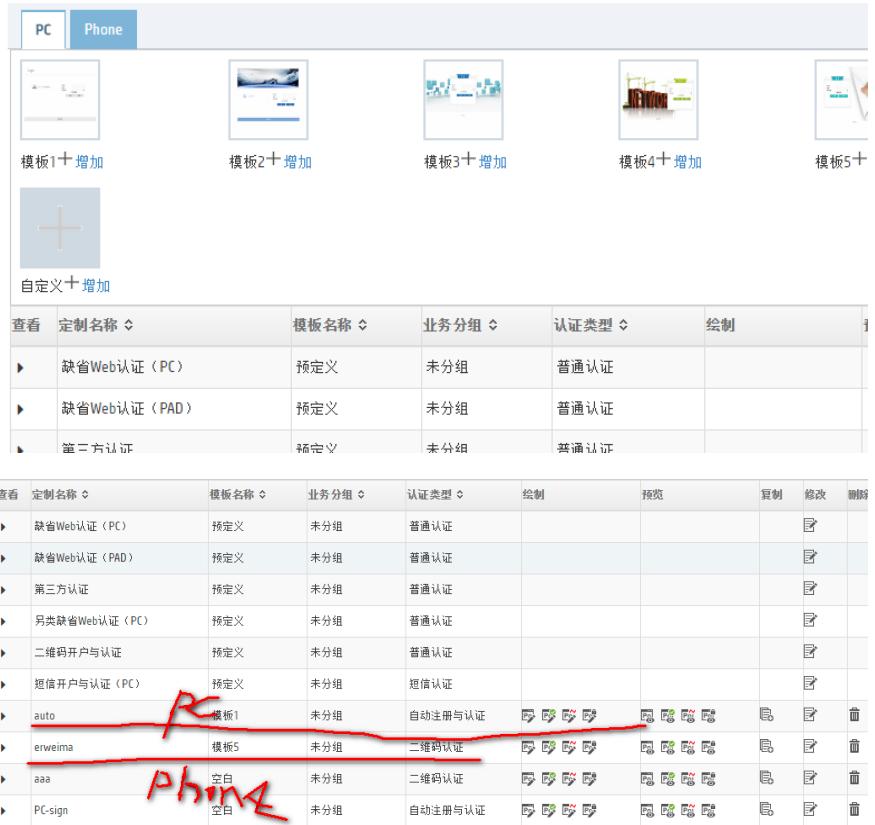

#### **14.增加页面推送策略**

通过http user agent匹配手机android||ios||ipad||mobile||windows phone||iphone

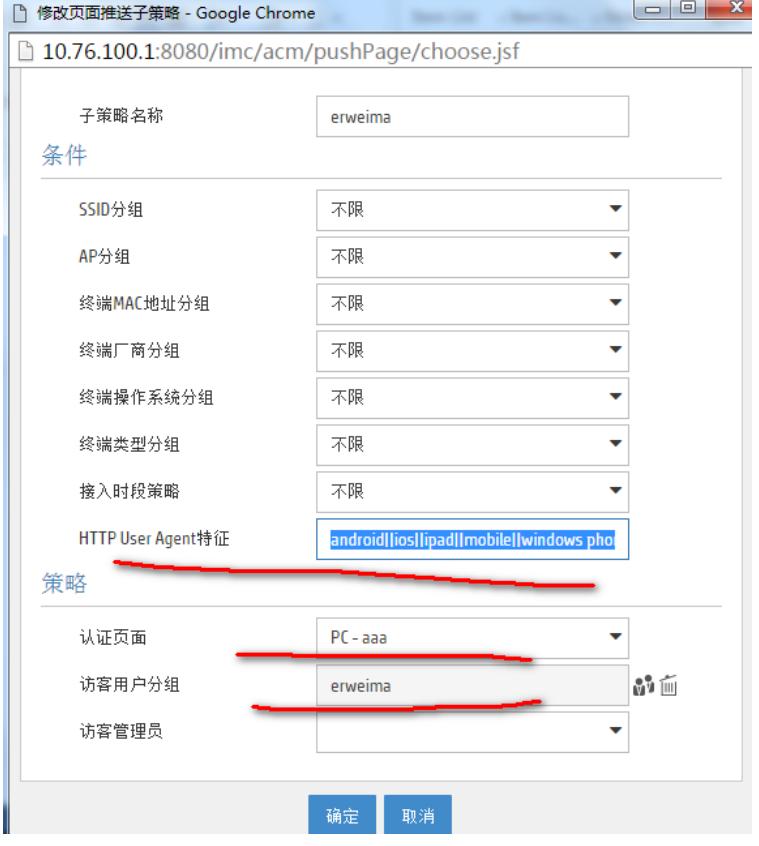

针对PC的页面不用匹配新建, 默认推送就行, 匹配页面类型为自动注册与认证

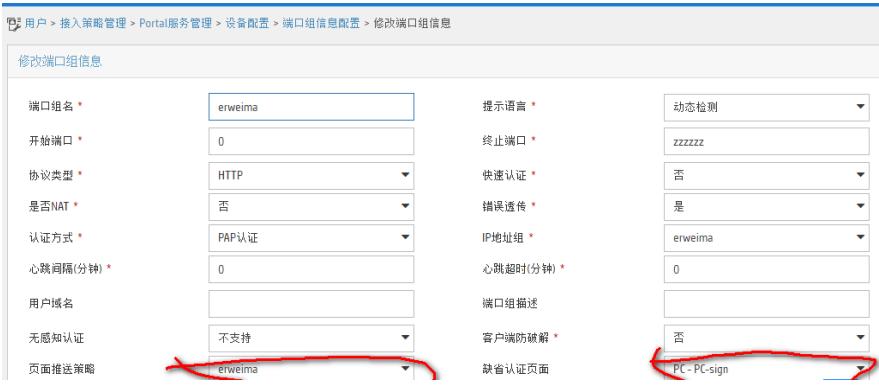

#### **验证配置**

## 以上配置完成后,使用手机连接无线

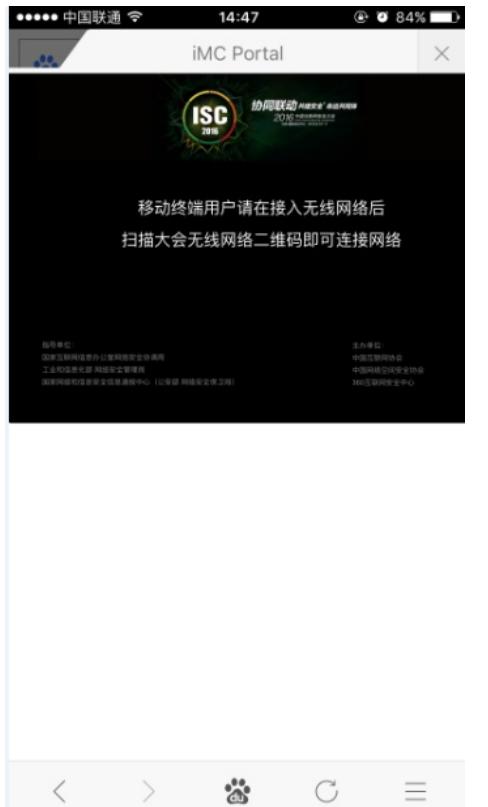

手机登录访客自助----访客管理-----手机注册并生成二维码,访客扫描后即可上网(大会入口 可张贴此二维码,单帐号不受人数限制,需要修改后台数据库)

笔记本连接无线

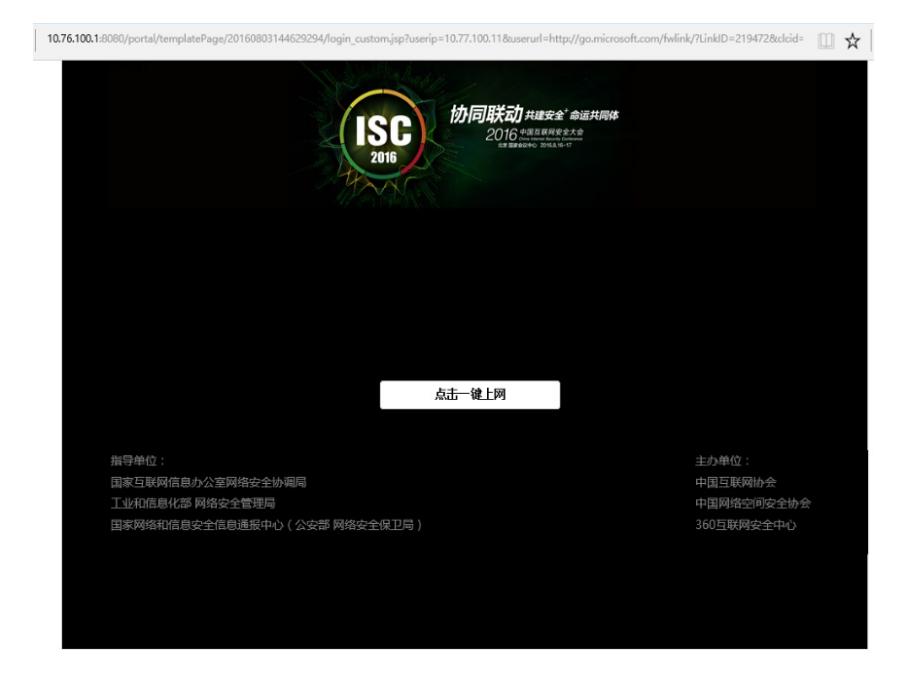

#### **总结**

以上为奇虎2016-ISC大会认证方式,通过配置实现同一SSID下访客手机二维码认证及PC自动注册 认证,适合举办大型会议场景,供参考~